# Handleiding audiovisuele techniek K-Ba

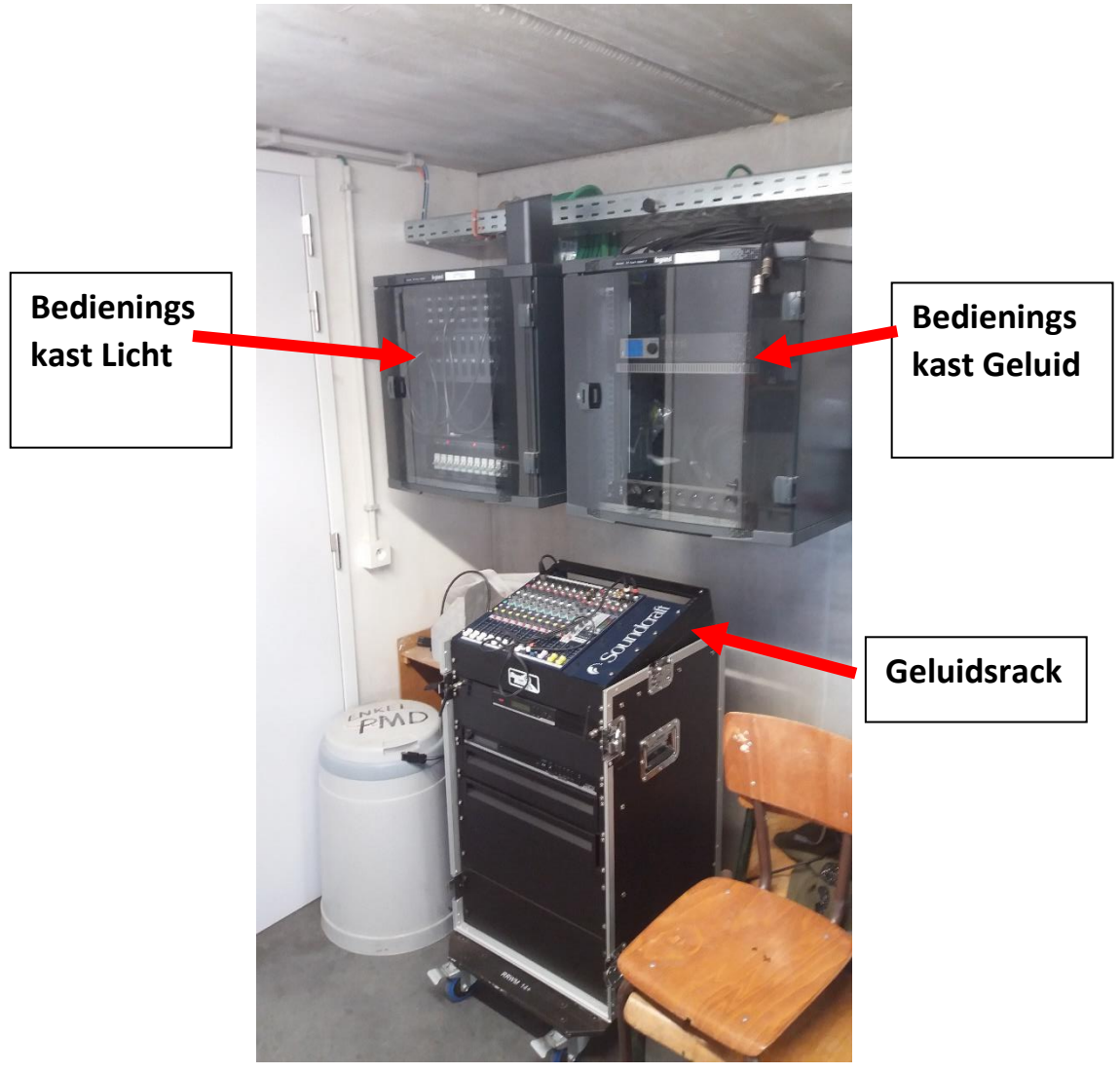

**In deze handleiding kunt alle informatie terugvinden voor het bedienen van de licht-, geluids- en video installatie van K-Ba.**

## Licht

### Theaterspots

Er zijn in het totaal 3 spots die u kunt gebruiken. Allen zijn gericht naar de muur van het scherm toe. Er zijn 4 standen waaruit u kunt kiezen om een plaats uit te lichten: (Play

- Alle 3 de spots aan (Play Mem 1)
- Een spots links van het scherm (Play mem 2)
- Een spot in het midden van het scherm (Play mem 3)
- Een spot rechts van het scherm (Play mem 4)

**De spots kunnen niet gericht worden dus denk na over de plaatsing van uw spreker en test voor u alles opstelt!**

#### Bediening van het licht:

- 1) Zet alle zekeringen aan **(A)**
- 2) Ga naar het menu, selecteer met de pijltjes toetsen het juiste menu en selecteer het juiste memory **(B) volg de fotoreeks (1 t.e.m.5)**
- 3) Na afloop van activiteit schakel alle zekeringen uit **(C)**

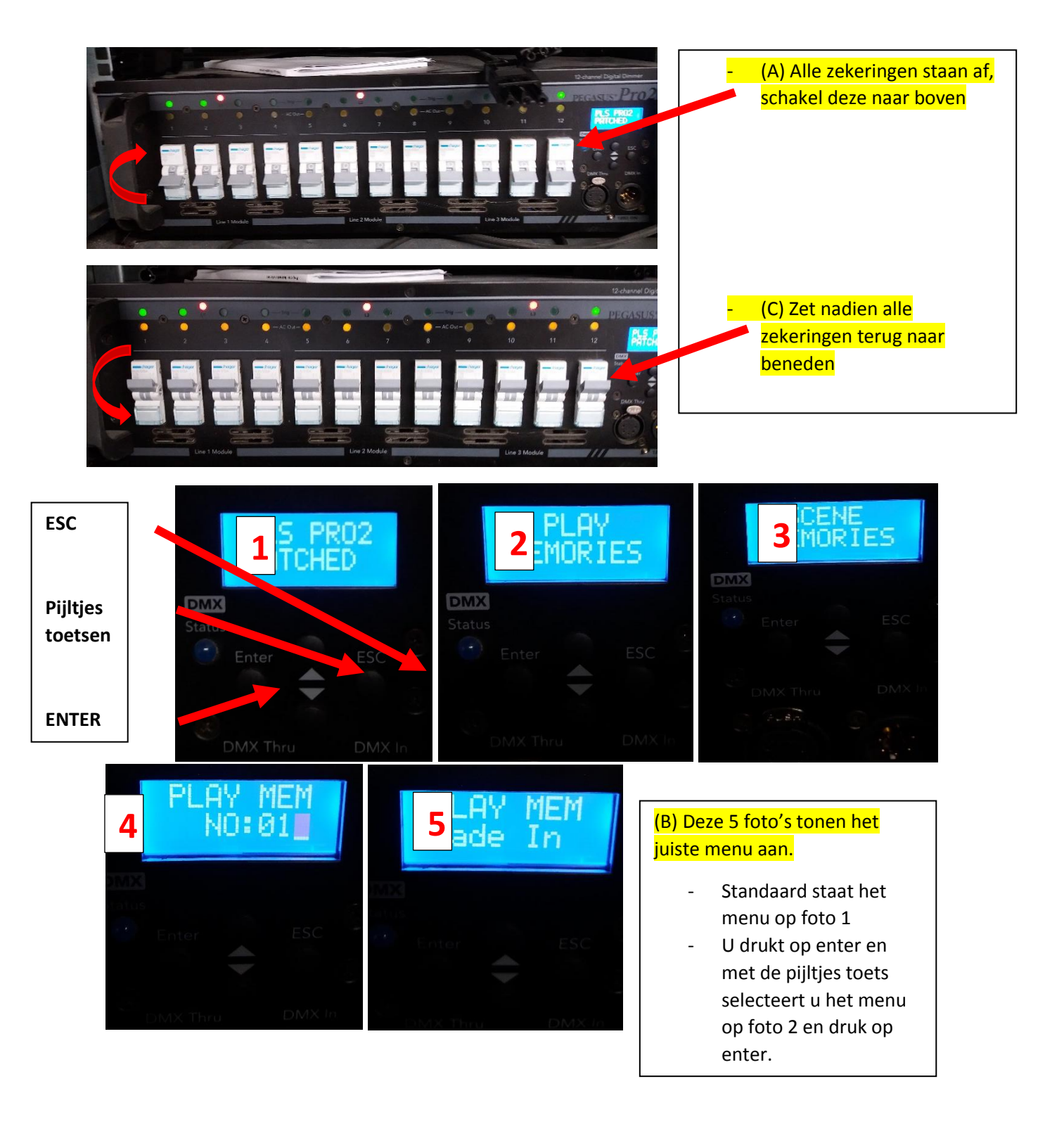

- Selecteer wederom met de pijltjes toetsen het volgende menu aan op foto 3 en druk op enter.
- In dit menu kan u 1 van de 4 lichtstanden kiezen, met de pijltjestoets selecteert u de gewenste stand zoals voorgaand beschreven. Na de selectie drukt u op enter.
- Als u alles correct geselecteerd hebt staat de display zoals op foto 5
- Indien u een verkeer menu geselecteerd hebt kunt u teruggaan door op ESC te drukken.

#### Zaallicht

Er zijn 4 lichtknoppen waarmee u het zaallicht kan bedienen. Deze bevinden zich op de zekeringenkast als u de zaal binnenkomt links.

- 1) Deel 1 zaallicht, dit is het voorste deel aan het projectiescherm
- 2) Deel 2 zaallicht, dit is de middelste deel.
- 3) Deel 3 zaallicht, dit is het achterste deel tegen de Redekiel.
- 4) Verlichting toog, dit is de verlichting achteraan aan de verluchtingskoker aan de Redekiel

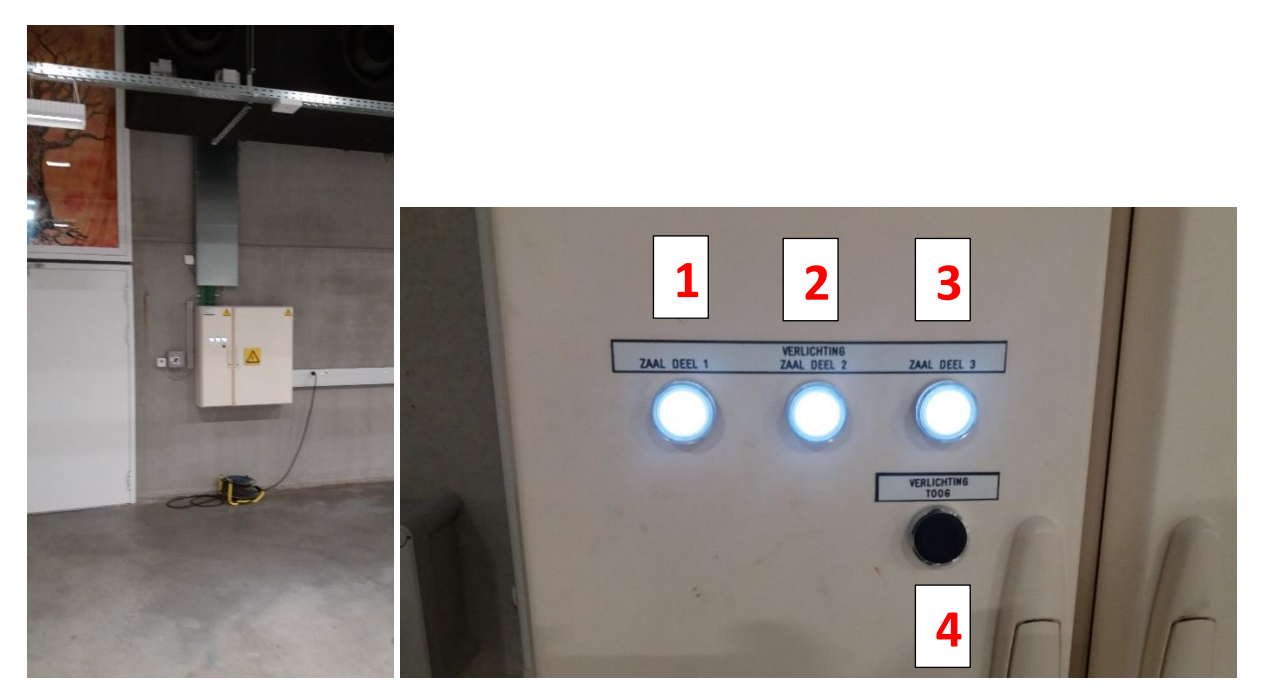

## Geluid

- Neem het geluidsrack uit de berging en zet deze op de juiste plaats  $(A)$
- Achteraan het geluidsrack vindt u een deurtje, als u deze opent kun u de stroomkabel nemen en u steekt deze in het stopcontact aan de muur. (B)
- Vervolgens neemt u de 2 kabels die op de bedieningskast van het geluid in de berging liggen en steekt u deze door het gat in de muur rechts naast de kast. (C)
- U steekt vervolgens deze 2 kabels in de Mix-L en Mix R.  $(D)$
- Indien er geen kabel in de Mic input steekt bovenaan op kanaal 1 kan u deze terugvinden in het geluidsrack aan de achterkant, u steekt deze dan in de Mic input op kanaal 1. (E)
- Indien er gaan 2 jack aansluiting zitten op L en R op het STE2 kanaal, kunt u deze wederom terugvinden in het geluidsrack aan de achterkant, u steekt deze in de L & R input op het kanaal STE 2 (F)
- U zet alle volumeschuivers onderaan het mengpaneel helemaal beneden. (G)
- Alle draaiknoppen op kanaal 1 en kanaal STE2 zet u zoals op de foto's (H)
- Druk op de powerknop van de versterkers in de bedieningskast van het geluid in de berging.  $\overline{(\cdot)}$
- Druk op de powerknop op de radiospeler en de ontvanger van de draadloze micro (J)
- Neem de micro uit de schuif. Draai het onderste deel open en steek vervolgens 2 AA batterijen erin. Schroef de micro terug dicht en zet deze aan door op de rode drukknop te drukken. (K)
- Zet de gele schuivers op de nullijn zoals op de foto, dit is het algemeen volume  $(L)$
- U kunt nu door de micro spreken en het volume regelen met de volumeschuiver van kanaal  $1. (M)$
- U kunt nu het volume van de radiospeler regelen met de schuiver van kanaal STE2. (N)
- Nadat u gedaan heeft, zet alle schuivers terug naar beneden zet de versterkers af door terug op de powerknop te drukken (zie I), daarna drukt u op de powerknop van de radio en de ontvanger van de micro (zie J) en trek vervolgens de stroomkabel uit van het geluidsrack. Zet deze uiteindelijk terug op de juiste plaats in de berging. De kabels rolt u op en legt u legt u terug op de bedieningskast van het geluid.

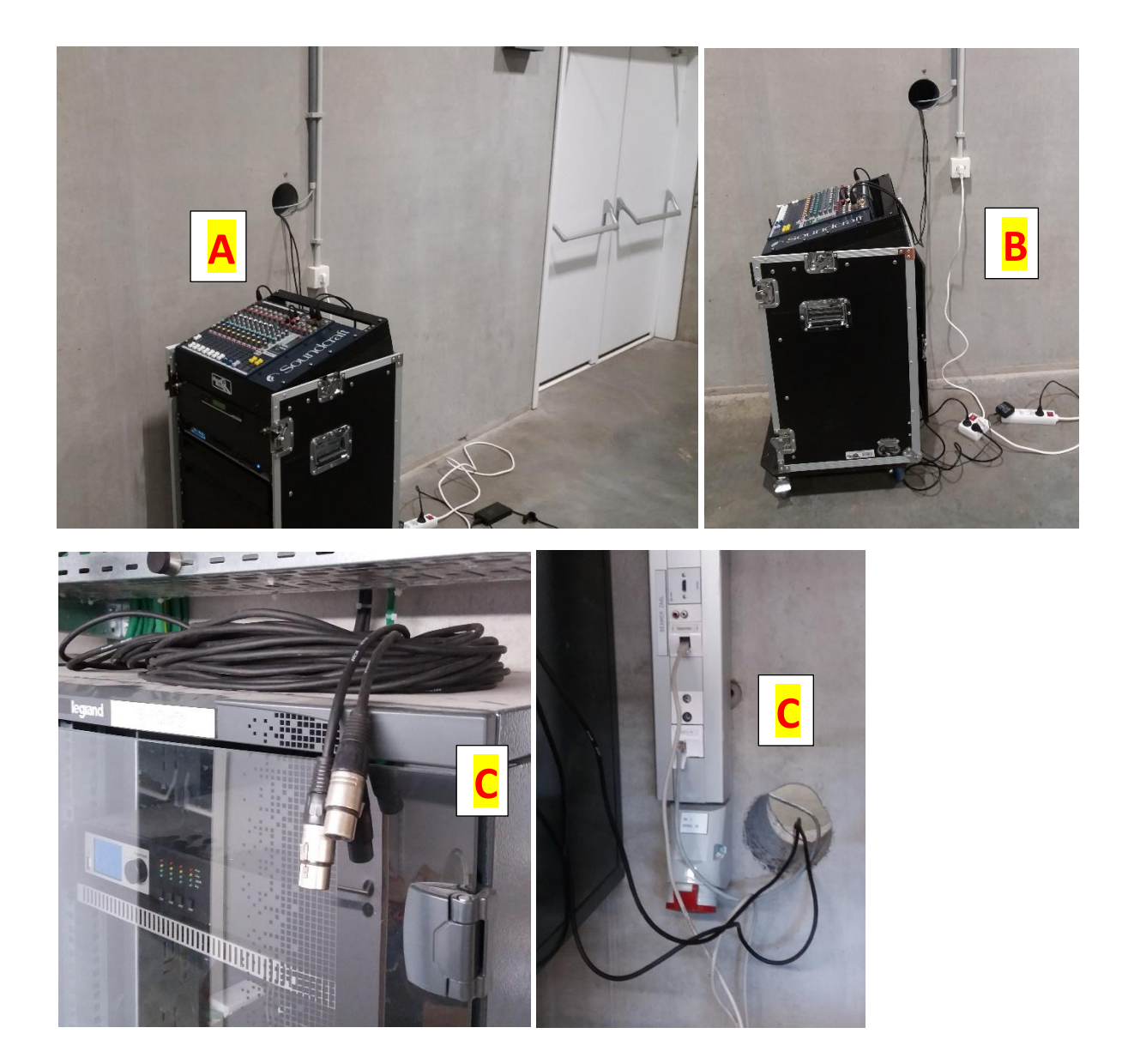

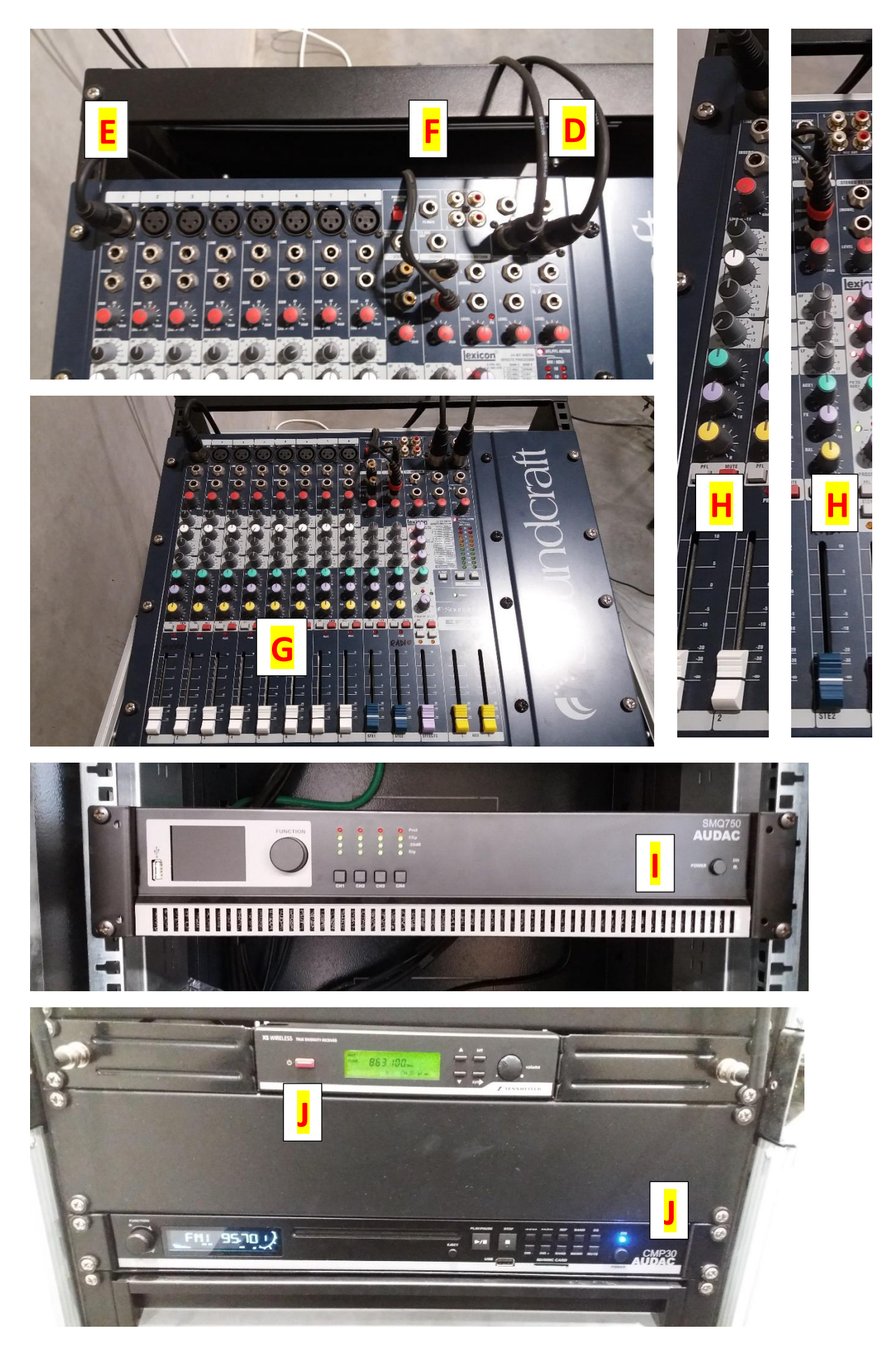

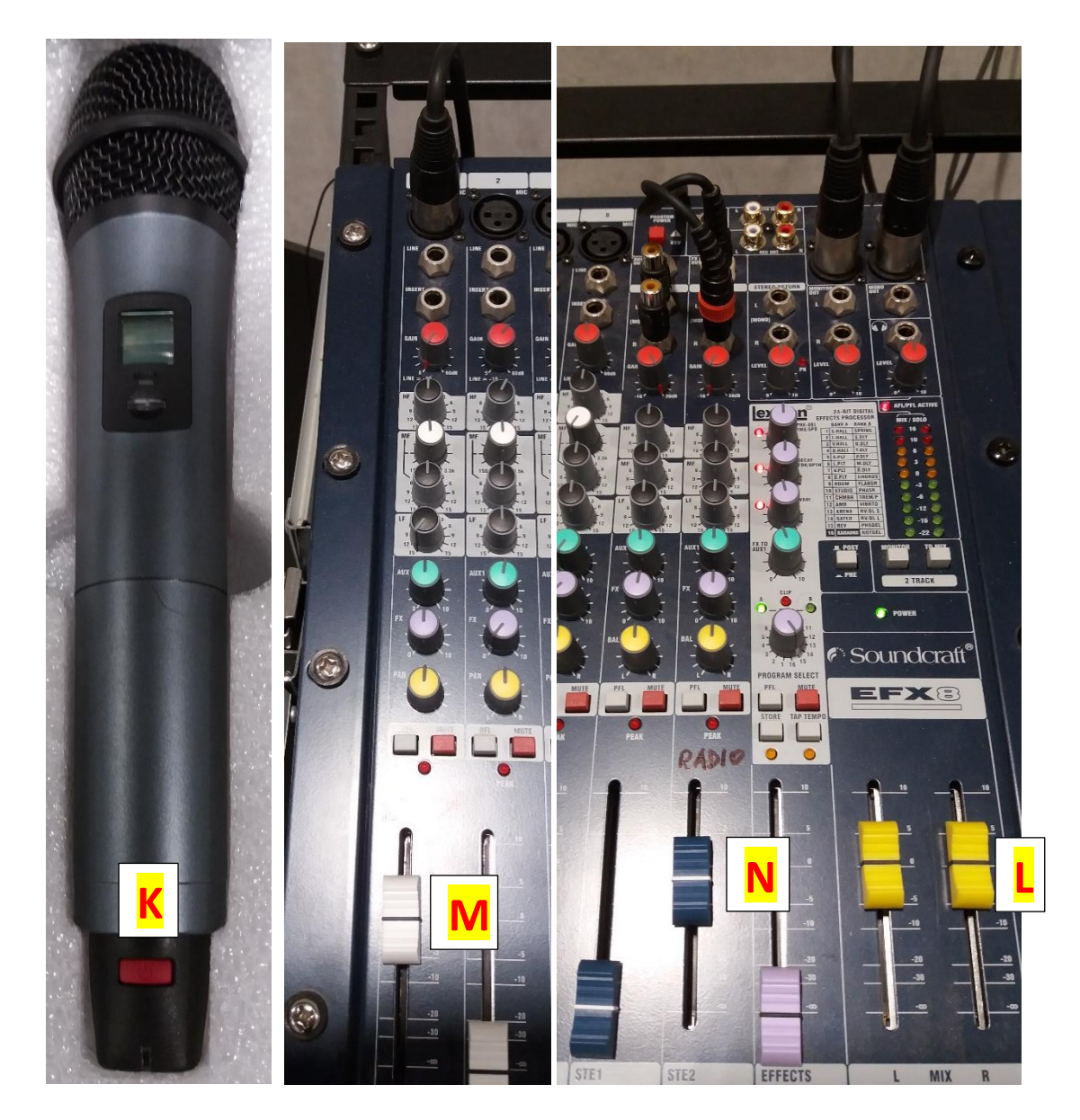

## Mediaspeler

U kunt met de media speler het volgende doen:

- Radio beluisteren
- CD's afspelen
- Muziek vanop een SD kaart afspelen
- Muziek vanop een USB stick afspelen

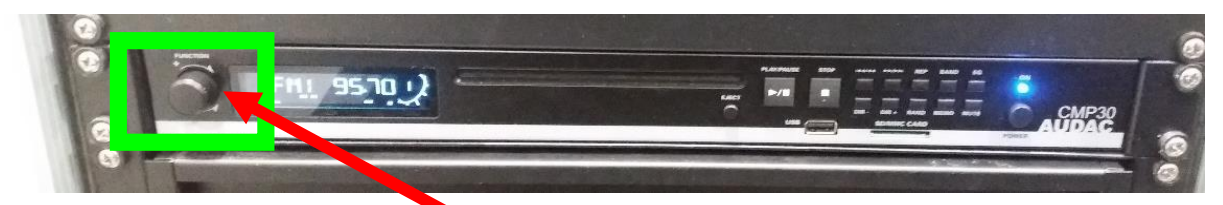

U kunt de bron kiezen door op de FUNCTION toets te drukken. Selecteer de bron die u wenst. Het volume past u aan door aan de FUNCTION toets te draaien.

## Video

Er is in de K-Ba een projectiescherm en een beamer beschikbaar.

- De afstandsbediening voor het scherm, de projector en de draadloze HDMI verbinding kunt u terugvinden in de schuif in het geluidsrack naast de micro.
- Druk op de afstandsbediening van het scherm op het pijltje naar boven om het scherm op te rollen, naar beneden om te ontrollen, of in het midden om het te stoppen. Het scherm stopt automatisch wanneer deze de juiste grootte heeft. (A)
- Ga voor de beamer staan en druk richt de afstandsbediening er naartoe. Druk dan op de ON knop (B).
- De beamer start nu op en u moet even wachten tot u het scherm te zien krijg zoals bij (C).
- Vervolgens connecteer u de BENQ wireless HDMI transmitter met u laptop. U steekt de HDMI kabel in de HDMI connector en de USB kabel in de USB connector van uw laptop. (D)
- Wanneer de drukknop op de BENQ groen licht, drukt u op de knop en wacht u tot u beeld heeft op het scherm.
- Na gebruik, druk 2 maal op de standby knop om de projector uit te schakelen, laat het scherm oprollen en leg alles terug in de schuif.<sup>(E)</sup>

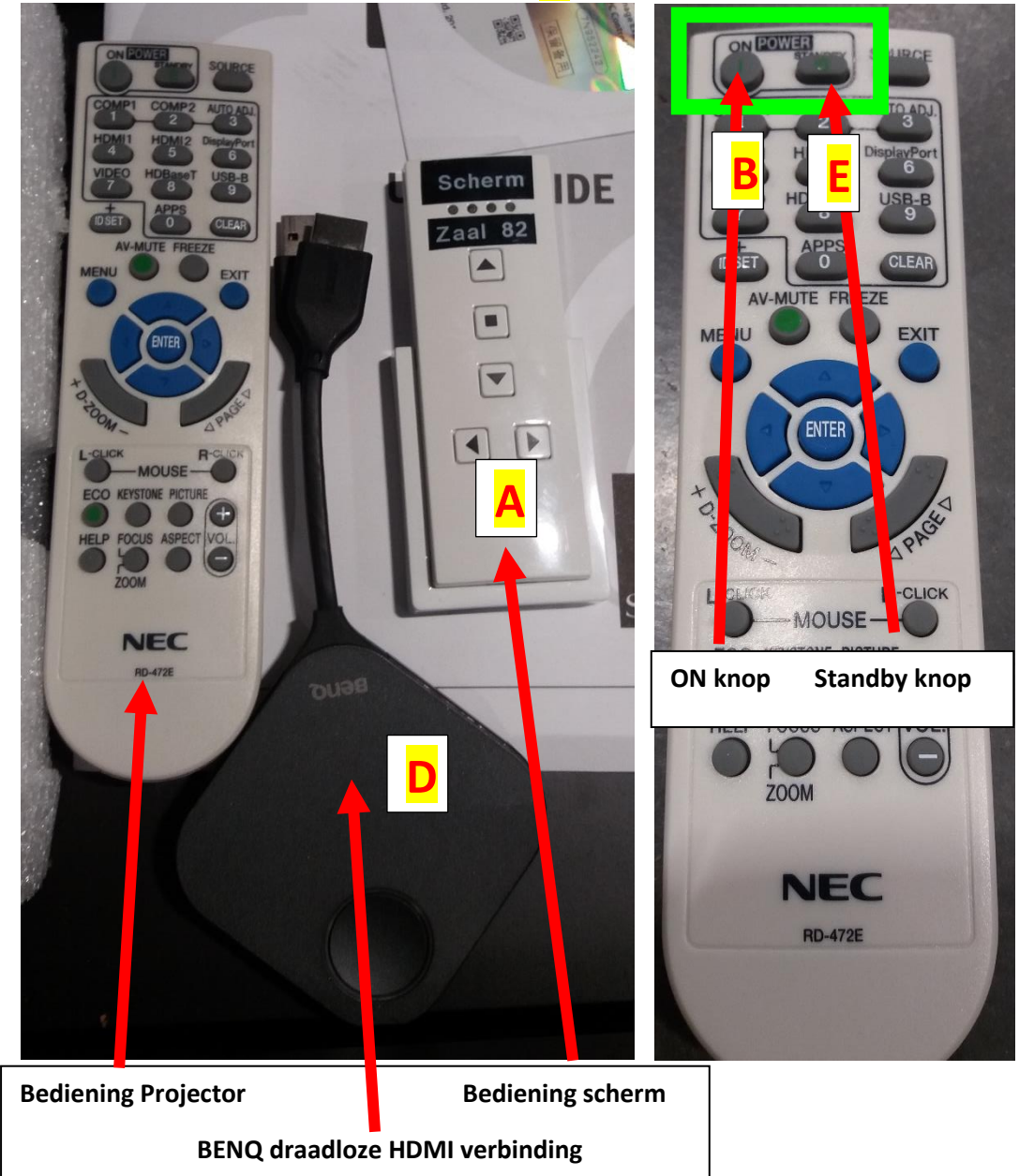

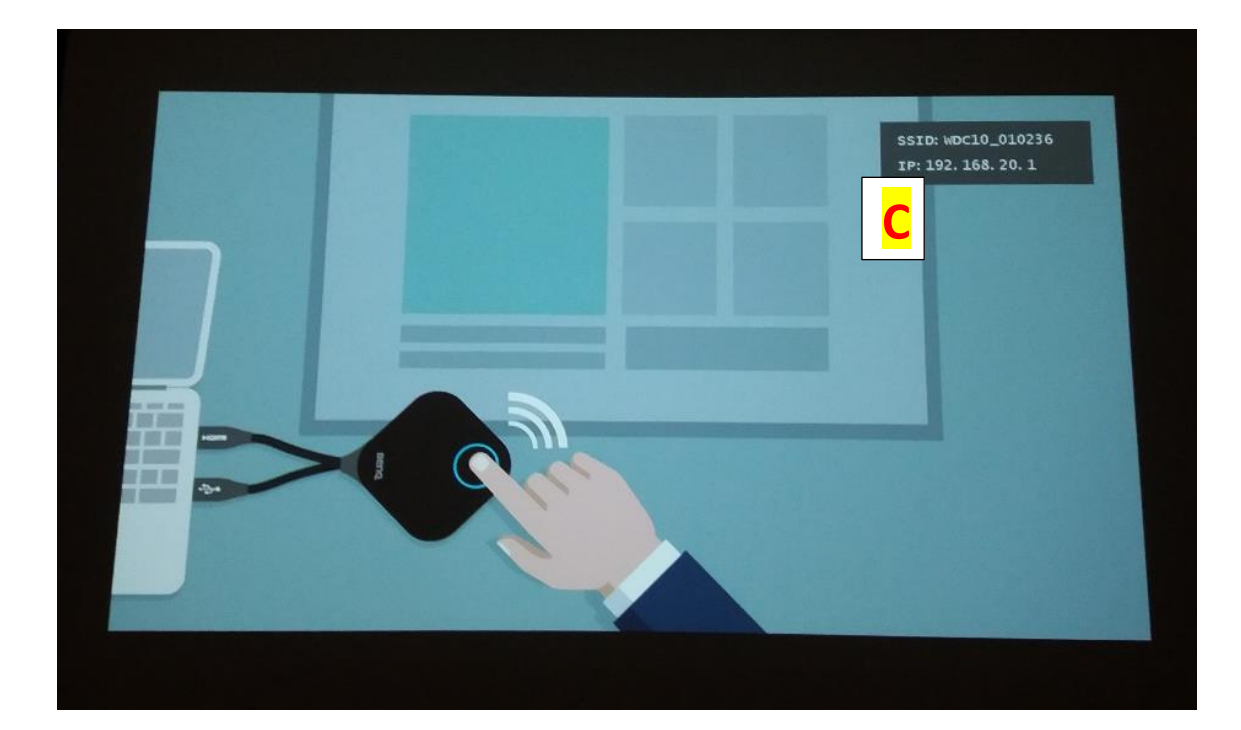